## SATUAN ACARA PELATIHAN Oleh : Dina Dwi Nurnitasari, S.Pd.

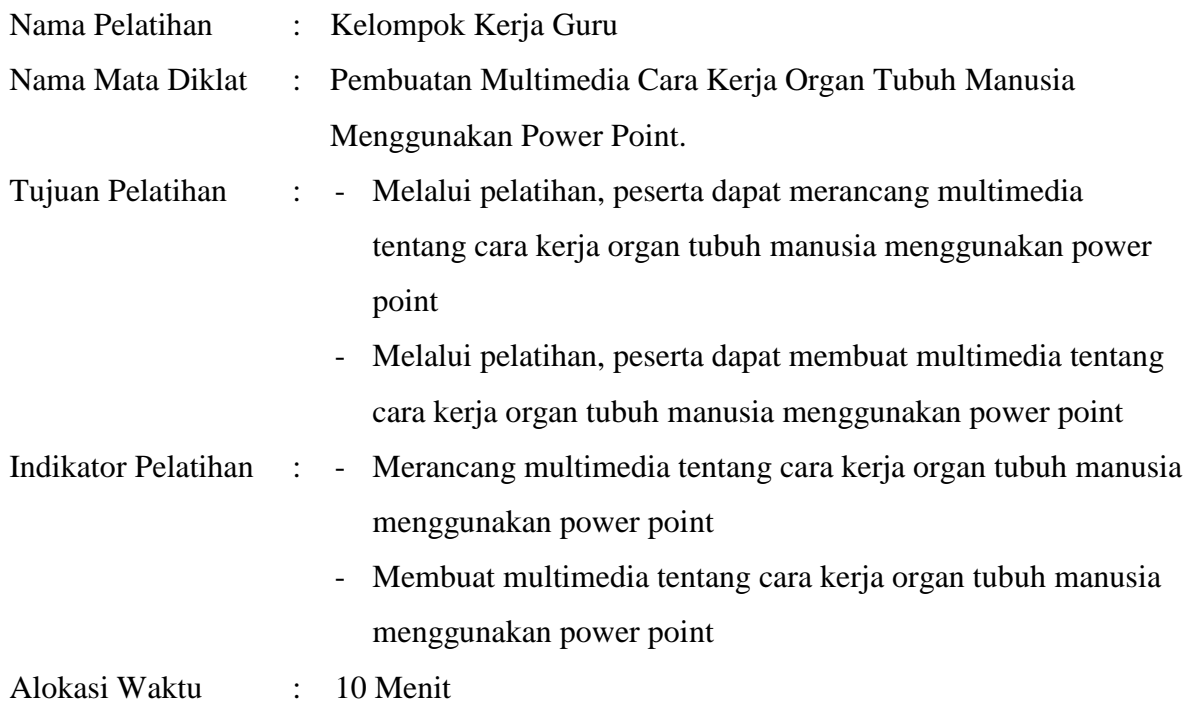

## **A. Pendahuluan ( 2 menit )**

- 1. Dibuka dengan salam dan menanyakan kabar peserta.
- 2. Dilanjutkan berdoa bersama untuk mengawali kegiatan
- 3. Menggali pengetahuan peserta tentang multimedia dengan tanya jawab
- 4. Menjelaskan tujuan dan manfaat pelatihan

#### **B. Kegiatan Inti ( 6 menit )**

- 1. Menampilkan contoh multimedia yang dapat dibuat menggunakan power point di layar LCD Projector
- 2. Memberikan penjelasan singkat tentang cara membuat multimedia menggunakan power point.
- 3. Membagi peserta menjadi 5 kelompok yang masing-masing kelompok terdiri dari 5 peserta.
- 4. Setiap kelompok diberikan panduan cara pembuatan multimedia cara kerja organ tubuh manusia.
- 5. Mendampingi peserta untuk langsung praktik merancang dan membuat multimedia cara kerja organ tubuh manusia.
- 6. Memberikan kesempatan salah satu kelompok untuk mempresentasikan hasil kerja kelompoknya.
- 7. Memberikan penguatan atas hasil kelompok yang sudah presentasi dan memberi kesempatan kelompok lain menanggapi.
- 8. Peserta diajak berdiskusi tentang materi pelatihan hari ini, dan membuat kesimpulan.

### **C. Kegiatan Penutup ( 2 Menit )**

- 1. Melakukan refleksi dari kegiatan yang telah dilaksanakan
- 2. Peserta diberikan semangat dan motivasi untuk terus berkarya dan berinovasi menemukan ide-ide baru dalam proses pembelajaran.
- 3. Semua kelompok diminta untuk mengumpulkan hasil pembuatan multimedia melalui link yang sudah disiapkan.
- 3. Penutup dan salam

### **Sumber**

- 1. Youtube.Com
- 2. Google.com
- 3. Buku paket dan pendamping

### **Media**

- 1. Power Point
- 2. Adobe Photoshop
- 3. LCD
- 4. Laptop
- 5. Internet
- 6. HP

# **Lampiran 1**

## **Penilaian Pelatihan**

a. Penilaian Proses

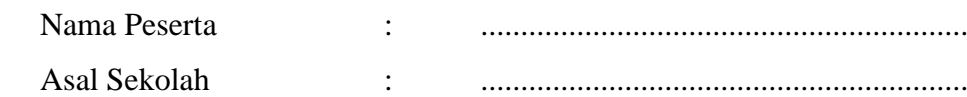

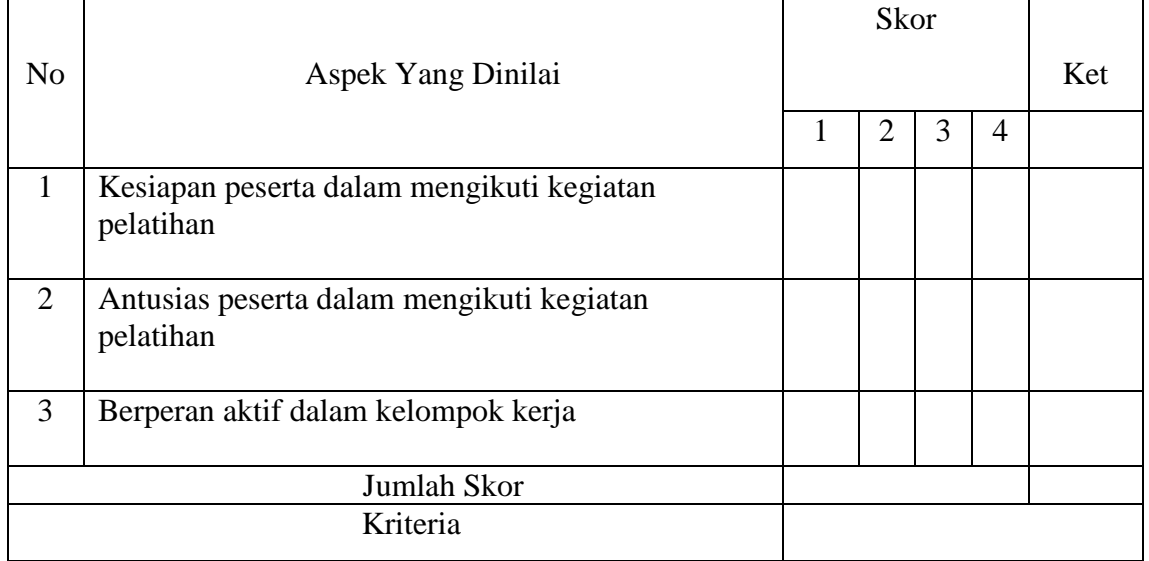

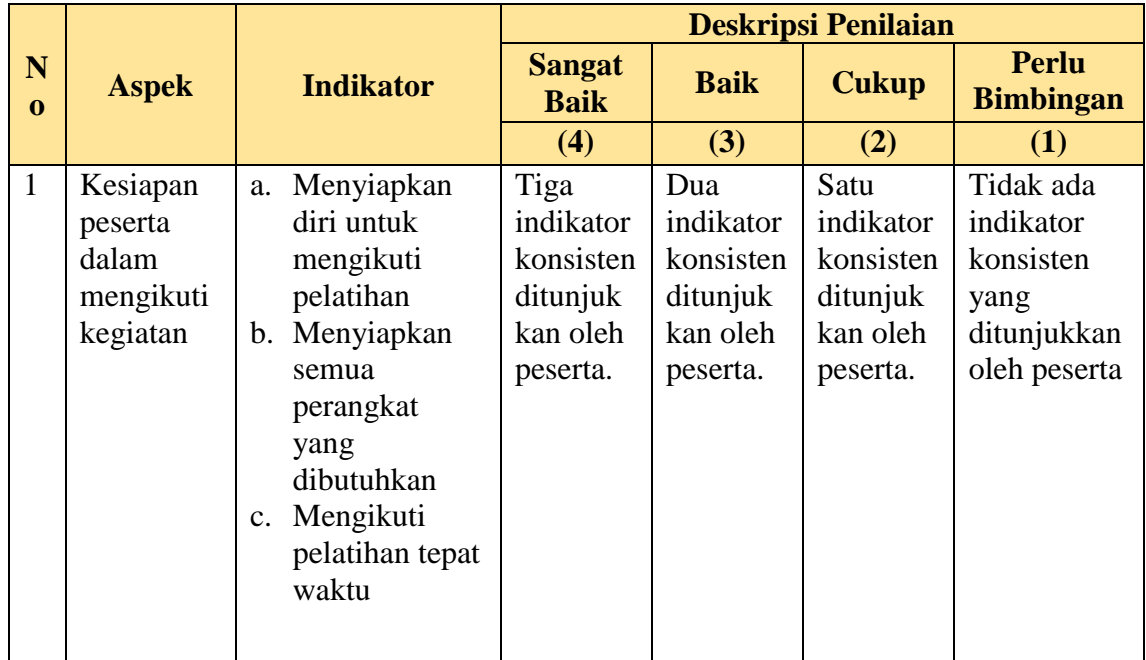

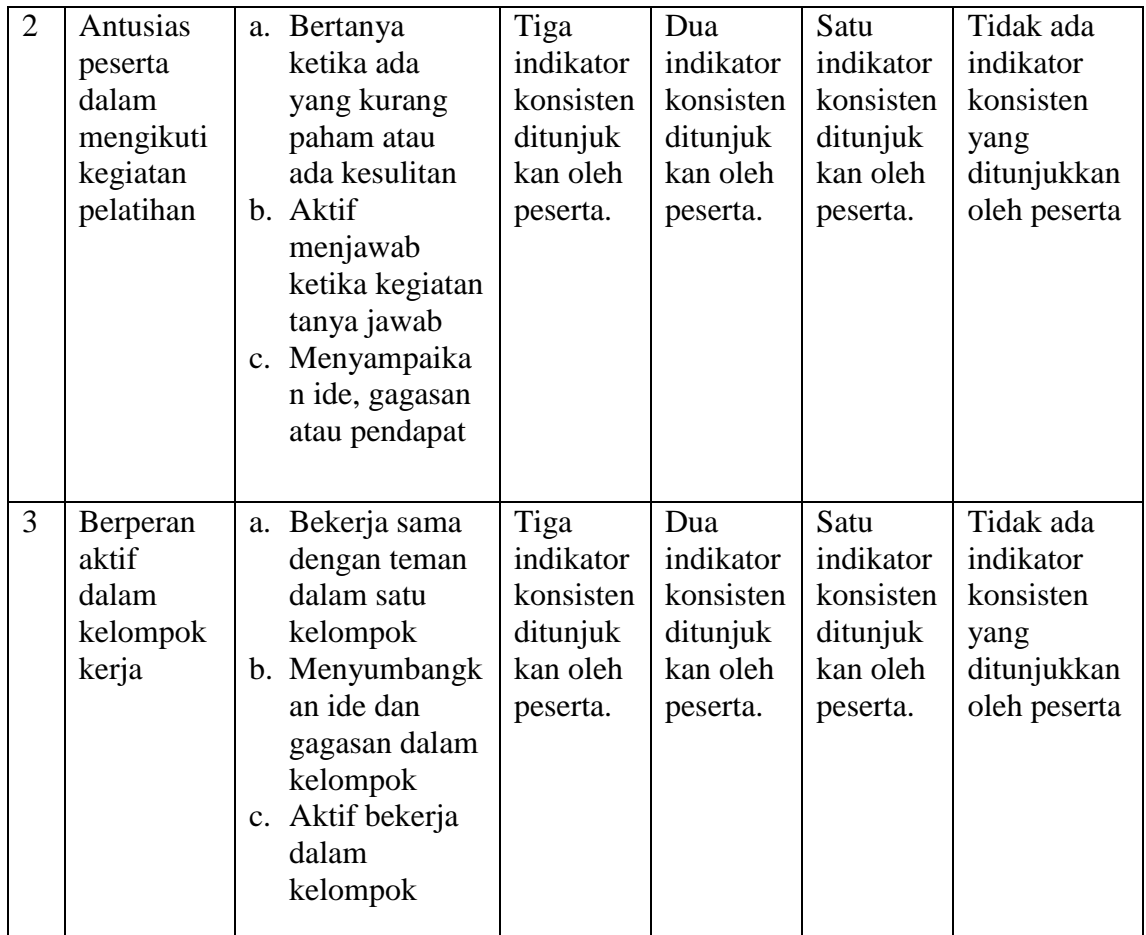

**\*) Nilai Akhir :** 

Jumlah skor x 100

12

## **\*) Kriteria Penilaian :**

86 – 100 = A ( Baik Sekali )

- $71 85 = B ( Baik)$
- $56 70 = C$  ( Cukup )
- $< 50$  = D (Perlu Bimbingan)

#### **b. Intrumen Penilaian Hasil**

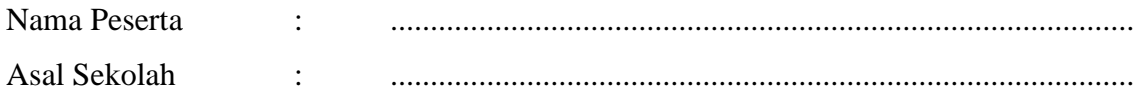

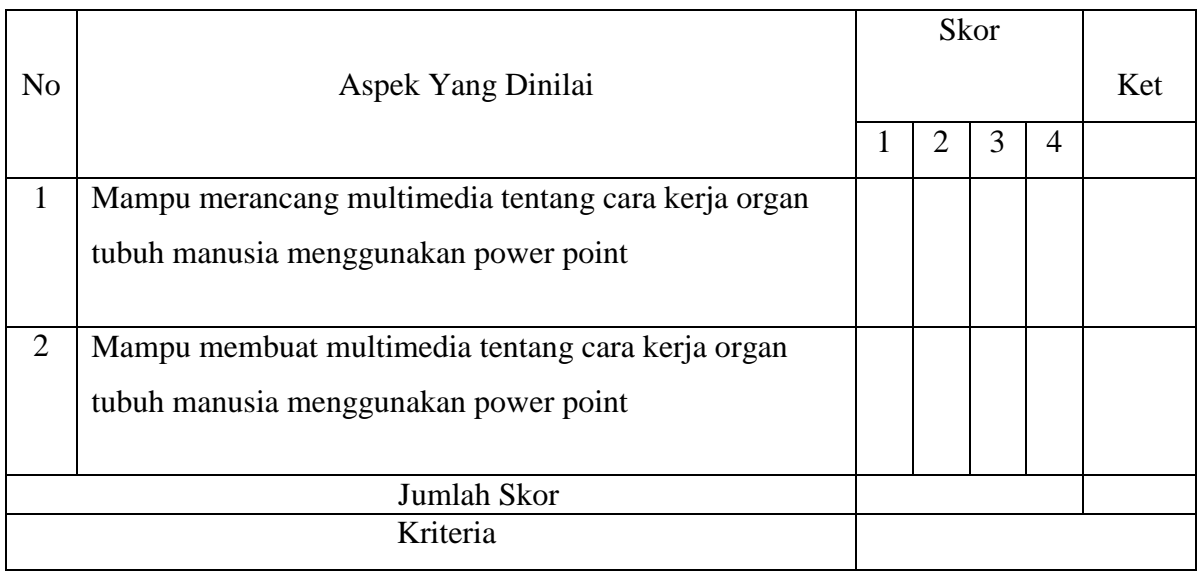

## **\*) Nilai Akhir :**

Jumlah skor x 100

12

## **\*) Rubrik Penilaian**

- Nilai 1 : Belum mampu
- Nilai 2 : Sudah cukup mampu
- Nilai 3 : Sudah mampu
- Nilai 4 : Sudah sangat mampu

## **\*) Kriteria Penilaian**

- 85 100 = A ( Baik Sekali )
- $70 84 = B ( Baik)$
- $50 69 = C$  ( Cukup )
- $< 50$  = D (Kurang)

#### Lampiran 2

#### **Langkah – Langkah Membuat Multimedia**

Membuat multimedia memang sedikit rumit dan mebutuhkan ketelatenan namun media ini dapat digunakan selamanya dan tidak akan rusak asalkan file disimpan dengan baik. Berikut adalah langkah-langkah pembuatan multimedia :

1. Kita harus membuat skenario pembelajaran yang akan kita jadikan multimedia kemudian masuk ke program Microsoft Power Point, pilihlah slide yang kosong supaya kita lebih mudah mendesain sesuai dengan keinginan kita. Di program ini kita bisa menambahkan tulisan dan ikon pada multimedia sesuai dengan kebutuhan dengan menge*klik* insert kemudian text box

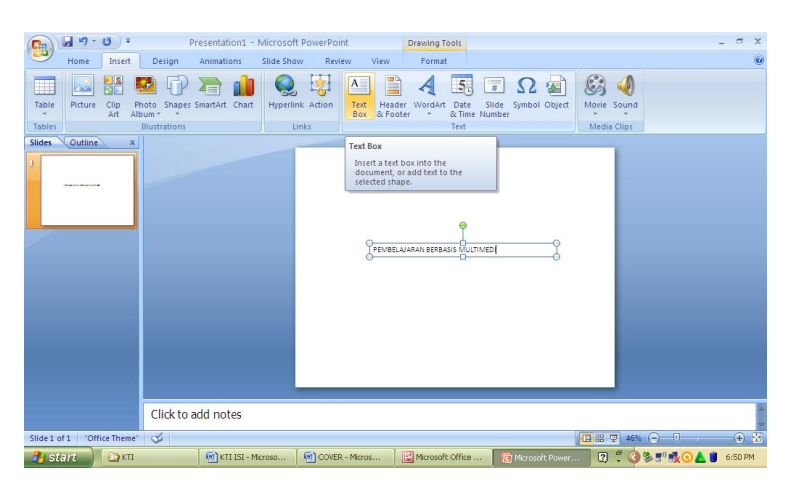

- G gambar jantung Pe  $\rightarrow$  C  $\odot$  www.goode ☆ ¢ Sekitar 340,000 hasil @ 45 detik Gambar untuk jantung  $H<sub>3</sub>$  $0:33540$
- 2. Setelah itu kita browsing melalui google gambar-bambar yang dibutuhkan

3. Jika gambar belum sesuai yang kita inginkan misalkan ingin menghapus tulisan atau bagian gambar kita bisa edit di program adobe photoshop

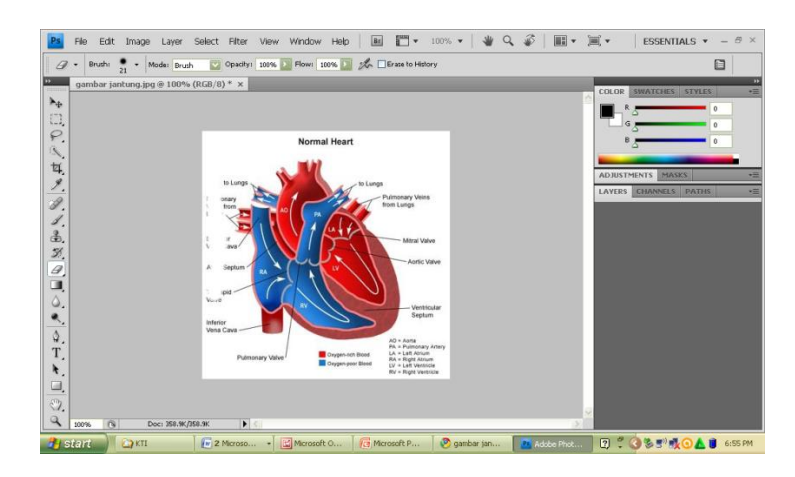

4. Video bisa kita ambil dari youtube dengan tetap mencantumkan sumber aslinya, jika memungkinkan kita bisa membuat video sendiri menggunakan HP atau Camera digital

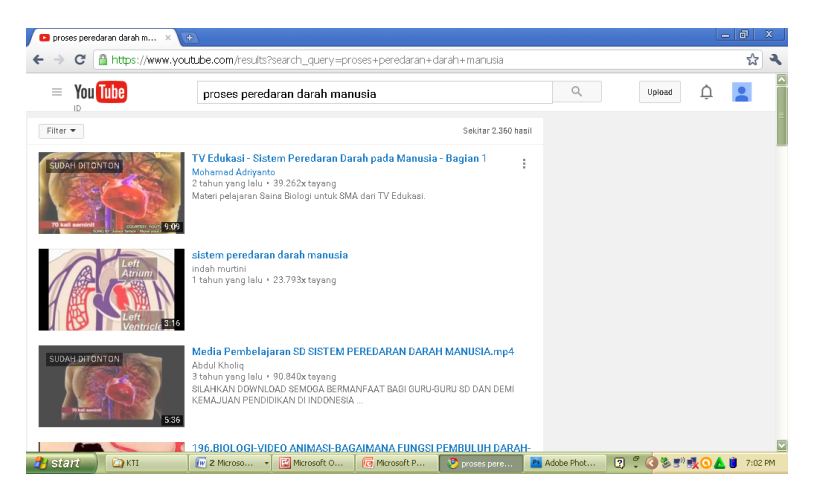

5. Kita mulai mengemasnya dalam program power point dengan tampilan yang menarik dan komposisi warna yang bagus supaya siswa lebih tertarik jangan lupa diberi pilihan menu sehingga pengguna bisa dengan mudah menggunakan multimedia ini.

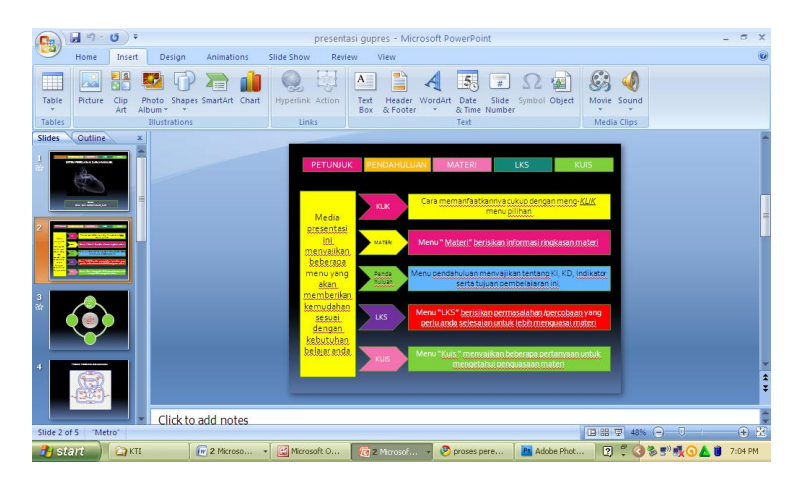

6. Kemudian gambar- gambar yang kita butuhkan kita letakkan pada slide yang telah kita tentukan dan juga kita beri animasi dan efek suara supaya gambar tersebut seperti nyata

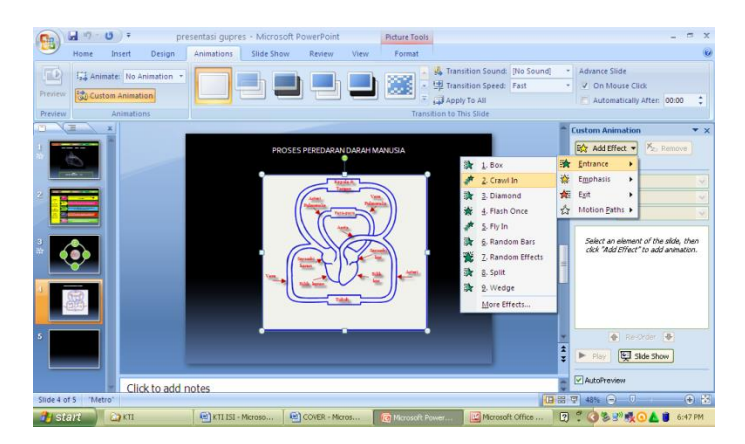

7. Untuk menambahkan video baik itu download dari youtube atau kita membuat sendiri kita masukkan video dengan format MPEG atau yang mendukung ke slide lain, setelah itu menu di hyperlinkan ke slide yang berisi video.

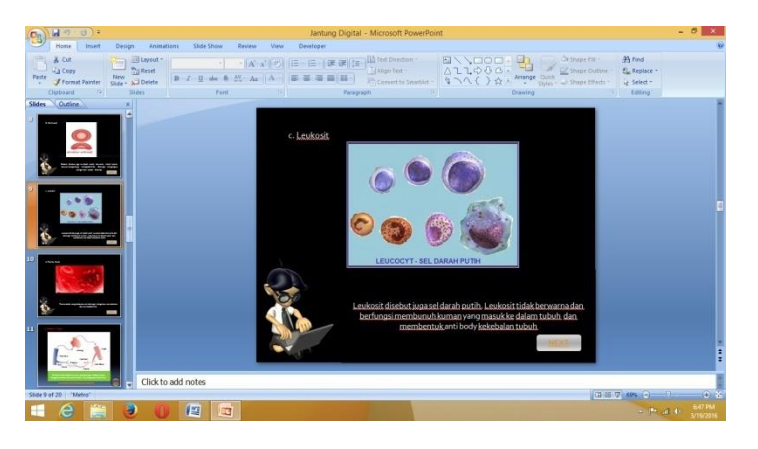

8. Multimedia siap digunakan untuk pembelajaran.

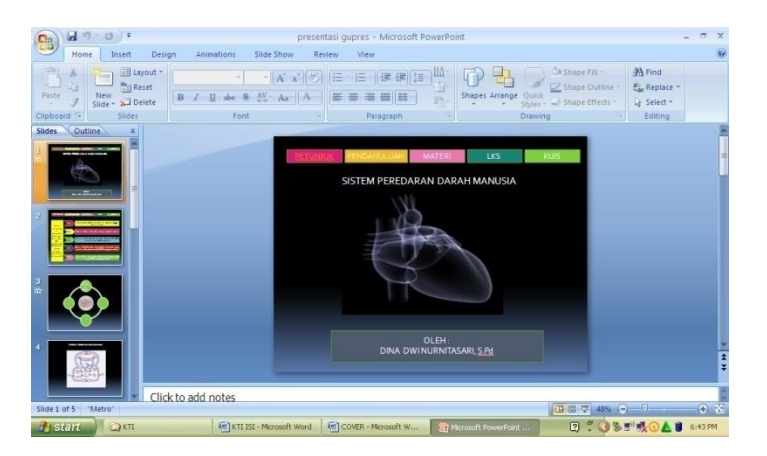